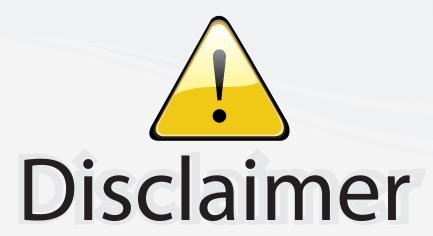

This user manual is provided as a free service by FixYourDLP.com. FixYourDLP is in no way responsible for the content of this manual, nor do we guarantee its accuracy. FixYourDLP does not make any claim of copyright and all copyrights remain the property of their respective owners.

#### About FixYourDLP.com

FixYourDLP.com (http://www.fixyourdlp.com) is the World's #1 resource for media product news, reviews, do-it-yourself guides, and manuals.

Informational Blog: http://www.fixyourdlp.com Video Guides: http://www.fixyourdlp.com/guides User Forums: http://www.fixyourdlp.com/forum

FixYourDLP's Fight Against Counterfeit Lamps: http://www.fixyourdlp.com/counterfeits

# Sponsors:

RecycleYourLamp.org – Free lamp recycling services for used lamps: http://www.recycleyourlamp.org

Lamp Research - The trusted 3rd party lamp research company: http://www.lampresearch.com

Discount-Merchant.com – The worlds largest lamp distributor: http://www.discount-merchant.com

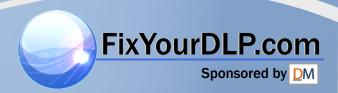

# **Liquid Crystal Projector**

# **USER'S MANUAL**

Thank you for purchasing this liquid crystal projector.

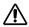

Please read the accompanying manual "SAFETY INSTRUCTIONS" and this "USER'S MANUAL" thoroughly to ensure correct usage through understanding. After reading, store this instruction manual in a safe place for future reference.

#### NOTE:

- The information in this manual is subject to change without notice.
- The manufacturer assumes no responsibility for any errors that may appear in this manual
- The reproduction, transmission or use of this document or contents is not permitted without express written authority.

#### TRADEMARK ACKNOWLEDGMENT:

- PS/2, VGA and XGA are registered trademarks of International Business Machines Corporation.
- Apple, Mac and ADB are registered trademarks of Apple Computer, Inc.
- VESA and SVGA are trademarks of the Video Electronics Standard Association.
- Windows is a registered trademark of Microsoft Corporation.
- Carefully observe the trademarks and registered trademarks of all companies, even when not mentioned

# **CONTENTS**

| FEATURESI                                                             | 2.2                                               |
|-----------------------------------------------------------------------|---------------------------------------------------|
| BEFORE USE                                                            | P.2<br>P.3<br>P.5                                 |
| INSTALLATION                                                          | P.6<br>P.6<br>P.7<br>P.8<br>P.8                   |
| OPERATIONS                                                            | P.9<br>.10<br>.12<br>.13<br>.14 <b>JEC</b><br>.15 |
| MAINTENANCE P. Lamp P. Air Filter Maintenance P. Other Maintenance P. | .17<br>.19                                        |

| FROUBLESHOOTING            | P.20 |
|----------------------------|------|
| OSD Message                |      |
| Indicators Message         |      |
| Symptom                    | P.22 |
| ODEOLEIO ATIONIC           | D 00 |
| SPECIFICATIONS             | P.23 |
| WARRANTY AND AFTER-SERVICE |      |

# Tables:

| Table 1. Installation Reference | P.6  |
|---------------------------------|------|
| Table 2. Basic Operations       | P.10 |
| Table 3. Setup Menu             | P.12 |
| Table 4. Input Menu             | P.13 |
| Table 5. Image Menu             | P.14 |
| Table 6. Options Menu           | P.15 |
| Table 7. No Signal Menu         | P.16 |
| Table 8. OSD Message            | P.20 |
| Table 9. Indicator Message      | P.21 |
| Table 10. Symptom               | P.22 |
| Table 11. Specifications        |      |
| TUK LAMPS AND ACCESSOKI         | FD   |

For "TECHNICAL" and "REGULATORY NOTICE", see the end of this manual.

# **FEATURES**

This liquid crystal projector is used to project various computer signals as well as NTSC / PAL / SECAM video signals onto a screen. Little space is required for installation and large images can easily be realized.

#### Outstanding brightness

The UHB lamp and high-efficiency optical system assure a high level of brightness.

#### · Partial magnification function

Interesting parts of images can be magnified for closer viewing.

#### · Distortion correction function

Distortion-free images are quickly available.

# BEFORE USE

# Contents of package

Make sure all of the following items are included in the package. If anything is missing, please contact your dealer.

**NOTE**: Keep the original packing material for future reshipment.

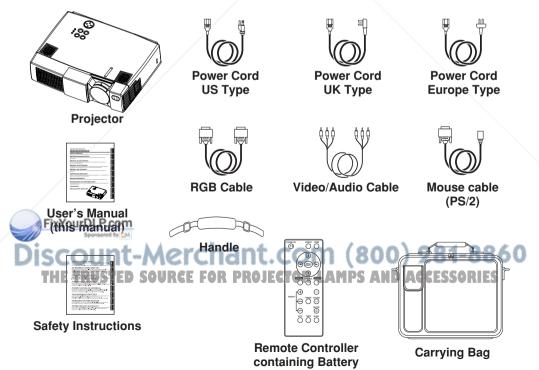

# **Part Names**

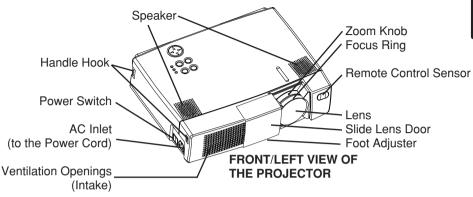

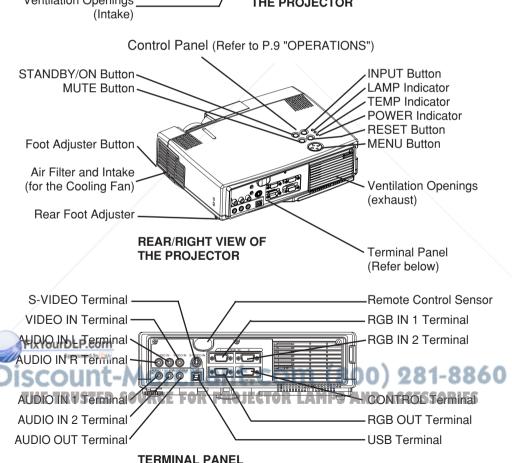

#### Part Names (continued) VIDEO Button STANDBY/ON STANDBY/ON Button · **RGB Button** (ÐI) MENU SELECT Button (A) (V) (-) Button Used to click the left mouse button. Used to operate the mouse shift function. **POSITION Button** MENU POSITIO RESET MFNU Button -**RESET Button** MAGNIFY (+) Button ~ Used to click the right mouse button. MAGNIFY (-) Button ~ MAGNIFY FREEZE VOLUME MAGNIFY OFF Button -VOLUME ( Button MUTE VOLUME (>) Button (W. FREEZE Button AUTO BLANK AUTO Button · MUTE Button TIMER Button **BLANK Button** Battery Holder -REMOTE CONTROL TRANSMITTER

: These functions works when the mouse control function is activated. Remember, the POSITION, BLANK ON and MENU ON functions disable the mouse control function.

#### **NOTE**: To prevent any malfunction;

(Refer to P.9 "OPERATIONS")

- Do not give the remote control transmitter any physical impact. Take care not to drop.
- Do not place the heavy objects on the remote control transmitter.
- Do not wet the remote control transmitter or place it on any wet object.
- Do not place the remote control transmitter close to the cooling fan of the projector.
- Do not disassemble the remote control transmitter in case of malfunction. Please bring it to the service station.

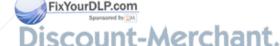

# **Loading the Battery**

#### **CAUTION**

Danger of explosion if battery is incorrectly replaced.

Be careful in handling the battery according to instructions of the accompanying manual "SAFETY INSTRUCTIONS" and this manual.

Replace only with the same or equivalent type recommended by the manufacturer. Use the 3V micro lithium battery type no. CR2025 only.

When you dispose the battery, you must obey the law in the relative area or country. Keep the battery away from children and pets.

#### First Loading:

In original packing, the battery is installed in the battery holder of the remote controller with protection film(the transparent filmsome of which is inside the battery folder). Pull out the protection film to load the battery.

#### Replacing:

- 1. See the reverse side of the remote controller.
- 2. Pinch the groove and pull out battery holder as the drawing right.
- 3. Remove the worn battery.
- 4. Install the new battery with "+" side facing.
- 5. Push in and click the battery holder.

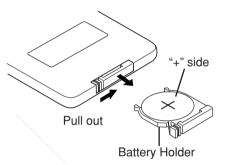

# **Fixing the Handle**

Fix the enclosed handle if you need.

- 1. Raise up the handle hook, and pass one end of the handle through the hole of handle hook.
- 2. Buckle the end of the handle, as the right drawing.
- 3. Fix the other end of the handle to the other handle hook in the same way.

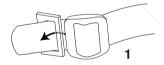

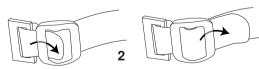

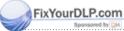

#### CAUTION

 $\triangle$ 

Make sure the handle is fixed before carrying the projector with the handle. If the projector should be dropped from the handle should be off, it could result in an injury, and continued use could result in fire or electrical shock. Do not flourish the projector with the handle.

# Installation of the Projector and Screen

Refer to the drawing and table below for determining of the screen size and projection distance.

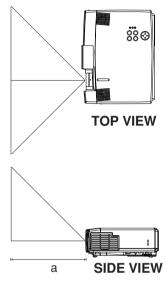

a: Distance from the LCD projector to the screen. The projection distances shown in the table below are for full size (800 x 600 dots).

Table 1. Installation Reference

| Screen size | a (inches) |      |
|-------------|------------|------|
| (inches)    | Min.       | Max. |
| 40          | 65         | 78   |
| 60          | 98         | 117  |
| 80          | 131        | 157  |
| 100         | 163        | 196  |
| 120         | 196        | 236  |
| 150         | 246        | 295  |
| 200         | 328        | 394  |

#### CAUTION

• Install the projector in a suitable environment according to instructions of the accompanying manual "SAFETY INSTRUCTIONS" and this manual.

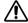

• Please basically use liquid crystal projector at the horizontal position. If you use liquid crystal projector by the lens up position, the lens down position and the side up position, this may cause the heat inside to build up and become the cause of damage. Be especially careful not to install it with ventilation holes blocked.

# **Angle Adjustment**

Use the foot adjuster on the bottom of the projector to adjust the projection angle. It is variable within 0° to 9° approximately.

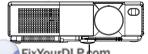

FixYourDLP.com

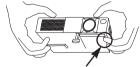

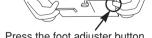

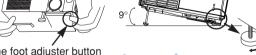

Press the foot adjuster button

Rear Foot Adjuster

- 1. Lift up the front side of the projector, and pressing the foot adjuster button, adjust the projection angle.
- 2. Release the button to lock at the angle to be fixed.
- 3. Turn the rear foot adjuster to adjust the left-right slope.

#### CAUTION

Do not release the foot adjuster button unless the projector is being held; otherwise, the projector could overturn or the fingers could get caught and cause personal injury.

# Cabling

#### **RGB** signal input:

Connect the RGB IN 1 or 2 terminal of the projector to the RGB signal output of the computer by the enclosed RGB cable.

For some modes, the optional Mac adapter is necessary. Consult your dealer to connect with the Apple computer.

Some computers may have multiple display screen modes. Use of some of these modes will not be possible with this projector.

#### Audio signal input (from computer):

Connect the AUDIO IN 1 or 2 terminal of the projector to the audio signal output of the computer by the optional audio cable.

#### Video signal input:

Connect the VIDEO IN terminal of the projector to the video signal output of the video tape recorder by the enclosed video/audio cable except for S-Video signal.

For S-Video signal, use the S-VIDEO IN terminal of the projector and the optional S-Video cable with Mini DIN 4-pin jack.

#### Audio signal input (from video tape recorder):

Connect the AUDIO IN R and L terminals of the projector to the audio output of the video tape recorder by the enclosed video/audio cable with RCA jack.

#### **RGB** signal output:

Connect the RGB OUT terminal of the projector to the RGB signal input terminal of the monitor by the optional RGB cable with D-sub 15-pin shrink jack and inch thread screws.

#### Audio signal output:

Connect the AUDIO OUT terminal of the projector to the audio signal input terminal of the speaker by the optional audio cable with stereo mini jack.

#### PS/2, ADB, Serial or RS-232C communication:

Connect the CONTROL terminal of the projector to the computer by an appropriate cable.

For PS/2 mouse control (for IBM and compatible) use the enclosed mouse cable. For others, consult your dealer.

#### USB communication (mouse control only):

Connect the USB jack (B type) of the projector to the USB jack (A type) of the computer by optional USB cable.

#### CAUTION

 Incorrect connecting could result in fire or electrical shock. Please read this manual and the separate "SAFETY INSTRUCTIONS".

• Before connecting, turn off to all devices to be

• The cables (Power cord, RGB cable and oth

 The cables (Power cord, RGB cable and other cables) may have to be used with the core set to the projector side. Use the cables which are

E Tincluded with the projector of specified. CTOR LAMPS AND ACCESSORIES

#### NOTE:

- Before connecting, read the instruction manuals of the devices to be connected, and make sure that the projector is compatible with the device.
- Secure the screws on the D-sub connectors and tighten.
- Refer to the TECHNICAL section for the pin assign of connectors and RS-232C communication data.

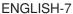

# **Power Connection**

Use the correct one of the enclosed power cords depending on the power outlet to be used. Connect the AC inlet of the projector to the power outlet firmly by the power cord.

#### WARNING

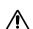

- Be carful in handling the power cord according to instructions of the accompanying manual "SAFETY INSTRUCTIONS" and this manual.
- Connect the power cord firmly. Avoid using a loose, unsound outlet or contact failure.

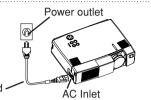

# **Example of system setup**

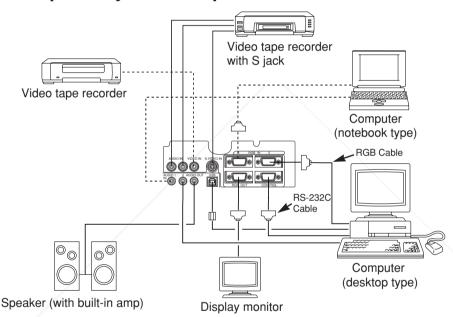

#### NOTE:

When connecting with notebook computer, set to valid the RGB external image output (setting RT display or simultaneous display of LCD and CRT). Please read instruction manual of the rebook for more information.

# Plug & Play

This projector is VESA DDC 1/2B compatible. Plug & play is possible by connecting to a computer that is VESA DDC (Display Data Channel) compatible R LAMPS AND ACCESSORIES (Plug & play is a system configured with peripheral equipment including a computer and display, and an operating system.

#### NOTE:

- Use the RGB cable included with this projector when using plug & play. With other cables, pins (12), (15) are sometimes not connected.
- Plug & play is available only when the RGB cable is connected to the RGB IN 1 terminal.

#### **ENGLISH-8**

# Switching the Power Supply ON/OFF Switching Power ON

- 1. Check that the power cord is connected correctly.
- 2. Set the power switch to [1]. The standby mode is selected, and the Power indicator is turned to orange.
- 3. Press the STANDBY/ON (b) button on the control panel or the remote control transmitter. Warm-up begins and the Power indicator blinks in green.
- The Power indicator ceases blinking and turns to green when power is on. Open the slide lens door.
- 5. Adjust picture size using the projection lens Zoom Knob.
- 6. Adjust focus using the projection lens Focus Ring.

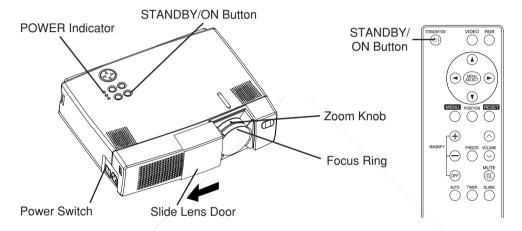

# **Switching Power OFF**

- 1. Press the STANDBY/ON (a) button on the control panel or the remote control transmitter for approximately two second. The projector lamp is extinguished and lamp cooling begins. The Power indicator blinks orange during lamp cooling. Pressing the STANDBY/ON (b) button has no effect while the Power indicator is blinking.
- 2. The system assumes the Standby mode when cooling is complete, and the Power indicator ceases blinking and changes to orange. Check that the indicator is orange and set the Power switch to [O].

The Power indicator is extinguished when power is off. Do not forget to close the lens door.

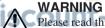

Please read this manual, and the separate "SAFETY INSTRUCTIONS" thoroughly before using the equipment. Always ensure that the equipment is used safely. CO ISSORIES

#### NOTE:

- Except in emergencies, do not turn off unless the Power indicator is orange as it will reduce the life of the projector lamp.
- To prevent any troble, turn on/off the projector when the computer or video tape recorder is OFF. Providing a RS-232C cable is connected, turn on the computer before the projector.

# **Basic Operation**

The Basic operations shown in Table 2 is performed from the projector control panel or the supplied remote control transmitter. (items indicated by \* may be used from the control panel)

**NOTE:** Use the remote control transmitter at a distance of approximately 3m from the sensor on the front of the projector, and within a range of 30° left-right. Strong light and obstacles will interfere with operation of the remote control transmitter.

Table 2. Basic Operation

| Item               | Description                                                                                                    |  |
|--------------------|----------------------------------------------------------------------------------------------------|--|
| INPUT<br>SELECT    | Changes in input signal in sequence: Press INPUT ⊕ button.*  RGB1 → RGB2 → VIDEO → S-VIDEO (→ RGB1)  Select RGB input: Press RGB button.  VIDEO/S-VIDEO → RGB1/RGB2 RGB2 ↔ RGB1  Select VIDEO/S-VIDEO input: Press VIDEO button.  RGB1/RGB2 → VIDEO/S-VIDEO S-VIDEO ↔ VIDEO  • The selected signal name is displayed for approximately three seconds when the input signal is changed.                                                                                                   |  |
| POSITION           | Set/Clear position adjustment mode: Press POSITION button. The [➡] icon is displayed in the POSITION mode. Image position adjustment: Press the ④, ⑤, ⑥ and ① buttons in the position adjustment mode.  • Valid only in the MAGNIFY mode with VIDEO/S-VIDEO input.  • The [➡] icon is extinguished, and the position adjustment mode cleared automatically, after approximately ten seconds of inactivity.  ④, ⑥, ⑥ and ① buttons may operate as the mouse control button. Refer to P.4. |  |
| RESET *            | Initialise menu items: Select an item and press the RESET (a) button. Initialise position adjustment: Press the RESET (b) button and the POSITION mode. Valid only when RGB signal is input.  • Valid except for VOLUME, LANGUAGE and H PHASE.  • RESET button may operate as the mouse control button. Refer to P.4.                                                                                                    |  |
| MAGNIFY            | Set MAGNIFY mode: Press the MAGNIFY   button.  Move magnified area: Run Position Adjustment in MAGNIFY mode.  Adjust magnification: Press MAGNIFY   clear MAGNIFY mode: Press MAGNIFY   button.  MAGNIFY is cleared by running or setting AUTO, ASPECT, INPUT                                                                                                    |  |
| ISCOU<br>FREEZERUS | Set/Clear FREEZE mode: Press FREEZE button. The [II] icon is displayed, and the image frozen, in the FREEZE mode. FREEZE is cleared by running or setting POSITION, VOLUME, MUTE, Auto Adjust, BLANK ON/OFF, or MENU ON/OFF, or by changing the input signal. Do not forget to clear frozen static images.                                                                                                    |  |

# **Table 2. Basic Operation (continued)**

| Item             | Description                                                                                                    |             |
|------------------|----------------------------------------------------------------------------------------------------|-------------|
| VOLUME           | Volume adjustment : Reduce VOLUME ⊙ ↔ Increase VOLUME ⊙                                                                                                    |             |
| MUTE *           | Set/Clear Mute mode: Press the MUTE ® button. No sound is heard in the MUTE mode.                                                                                                    |             |
| AUTO             | Automatic adjustment at RGB input: Press the AUTO button. Horizontal position(H.POSIT), vertical position (V.POSIT), clock phase (H.PHASE), and horizontal size(H.SIZE) are automatically adjusted. Use with the window at maximum size in the application display.  Automatic adjustment at VIDEO/S-VIDEO input: Press the AUTO button. A signal type appropriate for the input signal is selected automatically. Valid only when AUTO is set for VIDEO on the menu.  This operation requires approximately ten seconds. It may not function |             |
| TIMER<br>ON/OFF  | correctly with some input signals.  Timer start/stop: Press the TIMER button. Count-down and display by the minute from the initial value (1~99) set in TIMER on the Options menu to 0. The timer is not displayed in the BLANK MODE or FREEZE MODE.                                                                                                    |             |
| BLANK<br>ON/OFF  | Set/Clear Blank mode: Press the BLANK button.  No image is displayed in the Blank mode. The screen color is as set in BLANK on the Image menu.                                                                                                    |             |
| MENU<br>ON/OFF * | Menu display start/stop: Press the MENU button.  The menu display is terminated automatically after approximately ten seconds of inactivity.                                                                                                    |             |
| MENU<br>SELECT   | Select menu type: Press the MENU SELECT button.  Allows the user to select the normal menu or the single menu. Only the selected item is displayed on the single menu, and other items are displayed with the ① and ① buttons as with the normal menu.  Valid only when the Setup menu is used. Push the MENU SELECT button after selecting items such as "BRIGHTNESS".  MENU SELECT button may operate as the mouse control button. Refer to P.4.                                                                                            |             |
|                  | Normal menu                                                                                                    | Single menu |

# Setup Menu

The following adjustments and settings are possible when SETUP is selected at the top of the menu. Part of the Setup menu differs between RGB input and VIDEO/S-VIDEO input. Select an item with the ① and ① buttons, and start operation. Use the Single menu to reduce menu size (see Table 2, MENU SELECT).

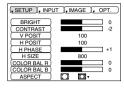

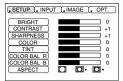

RGB

VIDEO/S-VIDEO

## Table 3. Setup Menu

| Item         | Description                                                                                               | RGB  | VIDEO<br>S-VIDEO |
|--------------|----------------------------------------------------------------------------------------------------|------|------------------|
| BRIGHT       | Adjustment: Dark                                                                                          | ~    | ~                |
| CONTRAST     | Adjustment: Weak ⊙ ↔ Strong ⊙                                                                             | ~    | ~                |
| V POSIT      | Adjustment: Down                                                                                          | ~    | -                |
| H POSIT      | Adjustment: Left                                                                                          | ~    | -                |
| H PHASE      | Adjustment: Left   → Right   • Adjust to eliminate flicker.                                               | ~    | -                |
| H SIZE       | Adjustment: Small                                                                                         | ~    | -                |
| SHARPNESS    | Adjustment: Soft ⊙ ↔ Clear ⊙                                                                              | -    | ~                |
| COLOR        | Adjustment: Light                                                                                         | 1    | ~                |
| TINT         | Adjustment: Red                                                                                           | -    | ~                |
| COLOR BAL R  | Adjustment: Light                                                                                         | ~    | ~                |
| COLOR BAL B  | Adjustment: Light    → Dark    •                                                                          | ~    | ~                |
| FixYourDLP.c | Select image aspect ratio: 4:3[                                                                           | ~    | -                |
| iscour       | Center → ① Down → ① Up ( → Center ① )  Select image aspect ratio:                                         | 11-1 | 386              |
| ASPECT       | 43[ [ ] ] ③ ← ⊙ 16:9[ [ ] ] ⊕ ← ∩ 4:3 small [ ] ] ACCE                                                    | SSOF | RIES             |
|              | Select position of image:                                                                                 |      |                  |
|              | Press (7) button while 16:9[ ]/4:3 small[ ] is selected.                                                  | _    |                  |
|              | Center → ① Down → ① Up ( → Center ① ) • 4:3 small may not be displayed correctly with some input signals. |      |                  |

# **Input Menu**

The following functions are available when INPUT is selected on the menu. Select an item with the 1 and 2 buttons, and start or stop operation with the 2 and 3 buttons.

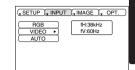

## Table 4. Input Menu

| Item  | Description                                                                                                    |
|-------|----------------------------------------------------------------------------------------------------|
| RGB   | Displays RGB input frequency: Displays the horizontal and vertical sync signal frequency for RGB input.  • Valid only at RGB input.                                                                                                    |
| VIDEO | Select video signal type: Select the signal type with the ① and ① buttons. Select NTSC, PAL, SECAM, NTSC4.43, M-PAL, or N-PAL as appropriate for the input signal. Auto Adjust is valid at VIDEO/S-VIDEO input when AUTO is selected, and is then used for automatic selection of the signal type.  • Use this function when the image becomes unstable (eg. the image becomes irregular, or lacks color).  • Auto Adjust requires approximately ten seconds. It may not function correctly with some input signals. Pressing the AUTO button in this case may correct this problem. |
| AUTO  | <ul> <li>Automatic adjustment at RGB input: Select EXECUTE with the</li></ul>                                                                                                    |

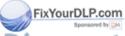

# OPERATIONS (continued)

# **Image Menu**

The following adjustments and settings are available when IMAGE is selected on the menu. Select an item with the 1 and 1 buttons, and start operation.

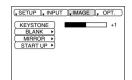

## Table 5. Image Menu

| Item     | Description                                                                                                    |  |
|----------|----------------------------------------------------------------------------------------------------|--|
| KEYSTONE | Adjustment:  Reduce size of bottom of image → Reduce size of top of image →  • When this function is activated, the image may not be displayed correctly with some input signals.                                                                                                    |  |
| BLANK    | Select blank screen color: Select color with the ④ and ⑤ buttons. • The image is cleared when the BLANK mode is set with BLANK ON, or when there is no signal, and the entire screen is displayed in the selected color.                                                                |  |
| MIRROR   | Operation start/stop: Press the ⊙ or ⊙ button. Select Mirror status: Select mirror status with ⊙ and ⊙ buttons.                                                                                                    |  |
| START UP | Operation start/stop: Press the  ⊙ or  ⊙ button.  Setup initial screen display: Select TURN ON with the  ⊙ button.  Clear initial screen display: Select TURN OFF with the  ⊙ button.  Note that if TURN OFF is selected the blank screen is displayed in blue when there is no signal. |  |

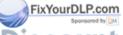

# **Options Menu**

The following adjustments and settings are available when OPT. is selected on the menu. Select an item with the 1 and 1 buttons, and start operation.

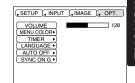

#### Table 6. Options Menu

| Item                                                                                                    | Description                                                                                                    |  |
|----------------------------------------------------------------------------------------------------|----------------------------------------------------------------------------------------------------|--|
| VOLUME                                                                                                    | Volume adjustment: Reduce VOLUME ⊙ ↔ Increase VOLUME ⊙                                                                                                    |  |
| MENU COLOR                                                                                                    | Select menu background color: Select with the   and   buttons.                                                                                                    |  |
| TIMER                                                                                                    | Operation start/stop: Press the ⑤ or ⑤ button.  Setup initial timer value:  Set 1~99 minutes with the ⑥ and ⑨ buttons.                                                                                                    |  |
| LANGUAGE                                                                                                    | Operation start/stop: Press the ⊙ or ⊙ button. Select menu display language: Select with the ④ and ◑ buttons.                                                                                                    |  |
| AUTO OFF                                                                                                    | Operation start/stop: Press the  ⊙ or  ⊙ button.  Set AUTO OFF: Set 1~99 minutes with the  ④ and  ⊙ buttons.  The system automatically enters the standby mode when a signal is not received for the set time.  Clear AUTO OFF: Select STOP (0 min.) with the  ⊙ button.  When STOP is selected the system does not enter the standby mode even if no signal is received. |  |
| Operation start/stop: Press the  ⊕ or  ⊕ button.  SYNC ON G valid: Select TURN ON with the  ⊕ button.  SYNC ON G invalid: Select TURN OFF with the  ⊕ button.  • May not be displayed correctly with some input signals when SYNC ON G is valid. In such cases, remove the signal connector so that n signal is received, set SYNC ON G to invalid, and reconnect the signal. |                                                                                                    |  |

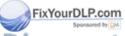

No Signal Menu

The same adjustments and settings are available as with the Image and Options menus when the MENU button is pressed during display of the "NO INPUT IS DETECTED ON \*\*\*" or "SYNC IS OUT OF RANGE ON \*\*\*" message while no signal is received.

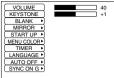

# Table 7. No Signal Menu

| Table 7. No Sig                             | nal Menu                                                                                                    |                                                     |
|---------------------------------------------|----------------------------------------------------------------------------------------------------|-----------------------------------------------------|
| Item                                        | Description                                                                                                    |                                                     |
| VOLUME                                      | Volume adjustment: Reduce VOLUME                                                                                                    |                                                     |
| KEYSTONE                                    | Adjustment: Reduce size of bottom of image    → Reduce size of top of image    →                                                                                                    |                                                     |
| BLANK                                       | Select blank screen color: Select color with the → and → buttons.  • When the blank mode is set with BLANK ON, by absence of a signal, or by input of a non-standard signal, the image is cleared and the complete screen is displayed in the selected colour.                                          |                                                     |
| MIRROR                                      | Operation start/stop: Press the ⑤ or ⑥ button. Select Mirror status: Select mirror status with ⑥ and ⑨ buttons.                                                                                                    |                                                     |
| START UP                                    | Operation start/stop: Press the ⊙ or ⊙ button.  Setup initial screen display: Select TURN ON with the ⊙ button.  Clear initial screen display: Select TURN OFF with the ⊙ button.  Note that if TURN OFF is selected the blank screen is displayed in blue when there is no signal.                     |                                                     |
| MENU COLOR                                  | Select menu background color: Select with the ⊕ and ⊕ buttons.                                                                                                    |                                                     |
| TIMER                                       | Operation start/stop: Press the ⊙ or ⊙ button. Setup initial timer value: Set 1~99 minutes with the ④ and ⊙ buttons.                                                                                                    |                                                     |
| LANGUAGE                                    | Operation start/stop: Press the ⊕ or ⊙ button. Select menu display language: Select with the ④ and ◑ buttons.                                                                                                    |                                                     |
| AUTO OFF  FixYourDLP.cor  Sparksored by (2) | Operation start/stop: Press the ⊙ or ⊙ button.  Set AUTO OFF: Set 1~99 minutes with the ④ an  The system automatically enters the standby monot received for the set time.  Clear AUTO OFF: Select STOP (0 min.) with the  When STOP is selected the system does not en  even if no signal is received. | ode when a signal is  • button.                     |
| THE TRUSTE<br>SYNC ON G                     | Operation start/stop: Press the  or  or  or  or  or  or  or  or  or  o                                                                                                    | button. <b>ISSORIES</b> • button. when SYNC ON G is |

# Lamp

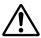

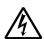

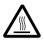

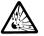

# **HIGH VOLTAGE HIGH TEMPERATURE HIGH PRESSURE**

Contact your dealer before replacing the lamp.

(Option lamp: DT00331)

Before replacing the lamp, switch power OFF, remove the power cord from the power outlet, and wait approximately 45 minutes until the lamp has cooled. The lamp may explode if handled at high temperatures.

#### WARNING

- For disposal of used lamp, treat according to the instruction of community authorities.
- Since the lamp is made of glass, do not apply shock to it and do not scratch it.

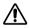

- Also, do not use old lamp. This could also cause explosion of the
- If it is probable that the lamp has exploded (explosive sound is heard), disconnect the power plug from the power outlet and ask your dealer to replace lamp.

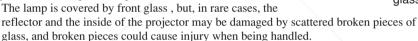

• Do not use the projector with the lamp cover removed.

#### Lamp Life

Projector lamps have a finite life. The image will become darker, and hues will become weaker, after a lamp has been used for a long period of time.

Replace the lamp if the LAMP indicator is red, or the CHANGE THE LAMP message (see P.20 Table 8) appears when the projector is switched ON.

#### NOTE:

The LAMP indicator is also red when the lamp unit reaches high temperature. Before replacing the lamp, switch power OFF, wait approximately 20 minutes, and switch power ON again. If the LAMP indicator is still red, replace the lamp.

FixYourDLP.com

ount-Merchant.com (800) 281-8860 THE TRUSTED SOURCE FOR PROJECTOR LAMPS AND ACCESSORIES

Lamp

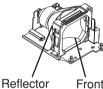

Front alasss

#### Replacing the Lamp

- 1. Switch the projector OFF, remove the power cord from the power outlet, and wait at least 45 minutes for the unit to cool.
- 2. Prepare a new lamp.
- 3. Check that the projector has cooled sufficiently, and gently turn it upside down.
- 4. Loosen the two screws as shown in the diagram, and remove the lamp cover.
- Loosen the three screws, and gently remove the lamp while holding the grips. Touching the inside of the lamp case may result in uneven coloring.
- Install the new lamp and tighten the three screws firmly.Also steadily push the opposite side of the screwed lamp into the unit.
- Replace the lamp cover in position and tighten the two screws firmly.
- 8. Gently turn the projector right-side up.

## CAUTION

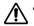

- Ensure that screws are tightened properly. Screws not tightened fully may result in injury or accidents.
- Do not use the projector with the lamp cover removed.

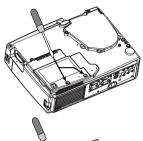

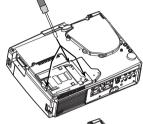

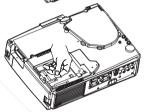

## **Resetting the Lamp Timer**

Reset the lamp timer after replacing the lamp. When the lamp has been replaced after the LAMP indicator is red, or the CHANGE THE LAMP message is displayed, complete the following operation within ten minutes of switching power ON. The power will be turned off automatically in over 10 minutes.

- Switch power ON, and press the TIMER button on the remote control transmitter, or the RESET
   button on the control panel, for approximately three seconds. The 'LAMP xxxx hr' message will appear on the lamp timer on the bottom of the screen.
- 2. Press the MENU button on the remote control transmitter, or the RESET button on the control panel, while the lamp timer is displayed. The 'LAMP xxxx □ → 0 CANCEL' message will then appear.
- 3. Press the ② and select 0, and wait until the timer display is cleared. FixYourDLP.com

#### OTE: Sponsored by []

Do not reset the lamp timer without replacing the lamp. Reset the lamp timer always when replacing the lamp. The message functions will not operate properly if the lamp timer is not reset correctly.

# **Air Filter Maintenance**

The air filter should be cleaned as described below at intervals of approximately 100 hours.

- 1. Switch the projector power supply OFF, and remove the power cord from the power outlet.
- 2. Clean the air filter with a vacuum cleaner.

#### CAUTION

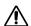

- Switch power OFF and remove the power cord from the power outlet before beginning maintenance work. Please read the separate "SAFETY INSTRUCTIONS" thoroughly to ensure that maintenance is performed correctly.
- Replace the air filter if contamination cannot be removed, or if it is damaged. Contact your dealer in such case.(Option Air filter: MU01421)
- Do not use the equipment with the air filter removed.
- When the air filter is clogged with dust etc. the CHECK AIR FLOW message appears on the screen and the power supply is switched OFF automatically to prevent the temperature rising inside the projector.

# Other Maintenance

## **Maintenance Inside the Equipment**

For safety reasons, ensure that the equipment is cleaned and checked by the dealer once every two years. Maintaining the equipment by yourself is dangerous.

## Cleaning the Lens

Gently wipe the lens with lens cleaning paper. Do not touch the lens with your hands.

# Cleaning the Cabinet and Remote control transmitter

Gently wipe with a soft cloth. If dirt and stains etc. are not easily removed, use a soft cloth dampened with water, or water and a neutral detergent, and wipe dry with a soft, dry cloth.

#### CAUTION

• Switch power OFF and remove the power cord from the power outlet before beginning maintenance work. Please read the separate "SAFETY INSTRUCTIONS" thoroughly to ensure that maintenance is performed correctly.

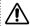

- Do not use detergents or chemicals other than those noted above (e.g. benzene or thinners).
- Do not use cleaning sprays.

Fixyou Polnot rub with hard materials, or tap the equipment.

Sponsored by DM

# **TROUBLESHOOTING**

# **OSD Message**

The messages as described below may appear on the screen at power ON. Take the appropriate measures when such a message appears.

Table 8. OSD Messages

| Message                                                                                             | Contents                                                                                                    |
|----------------------------------------------------------------------------------------------------|----------------------------------------------------------------------------------------------------|
| CHANGE THE LAMP AFTER REPLACING LAMP, RESET THE LAMP TIME. *1)                                      | The message shown at left appears after the lamp has been used for more than 1700 hours.  The lamp is approaching the end of its life.  Power is switched OFF automatically when the lamp reaches the end of its life. Prepare a new lamp for installation.  Always reset the lamp timer after replacing the lamp. |
| CHANGE THE LAMP AFTER REPLACING LAMP, RESET THE LAMP TIME. THE POWER WILL TURN OFF AFTER ** hr. *1) | The lamp will reach the end of its life in ** hours.  Power will be switched OFF automatically in ** hours.  Replace the lamp as shown in P.17 "Lamp".  Always reset the lamp timer after replacing the lamp.                                                                                                    |
| CHANGE THE LAMP AFTER REPLACING LAMP, RESET THE LAMP TIME. THE POWER WILL TURN OFF AFTER 0 hr.      | The lamp has reached the end of its life. Power will be switched OFF in a few minutes. Switch power OFF immediately and replace the lamp as shown in P.17 "Lamp". Always reset the lamp timer after replacing the lamp.                                                                                            |
| NO INPUT IS DETECTED ON ***                                                                         | No input signal found. Check signal input connections and signal sources.                                                                                                    |
| SYNC IS OUT OF RANGE<br>ON ***                                                                      | The horizontal or vertical frequency of the input signal is not within the specified range. Check the specifications of the equipment and the signal source.                                                                                                    |
| CHECK THE AIR FLOW FIXYOURDLP.com Sponsored by [M]                                                  | The internal temperature has risen. Switch power OFF, and wait 20 minutes until the equipment cools. Check the following and Switch power ON again. • Are the ventilation openings blocked? • Is the air filter dirty? • Is the ambient temperature in excess of 35°C?                                             |

1 \*1) This message is cleared automatically after approximately three minutes, and appears every time power is switched ON.

# **Indicators Message**

The POWER indicator, LAMP indicator, and TEMP indicator are lit and blank as follows. Take the appropriate measures.

**Table 9. Indicators Message** 

| POWER indicator  | LAMP indicator | TEMP indicator | Contents                                                                                                    |
|------------------|----------------|----------------|----------------------------------------------------------------------------------------------------|
| Lights orange    | Turns off      | Turns off      | The Standby mode has been set.                                                                                                    |
| Blinks<br>green  | Turns off      | Turns off      | Warming up. Please wait.                                                                                                    |
| Lights green     | Turns off      | Turns off      | ON. Normal operation possible.                                                                                                    |
| Blinks orange    | Turns off      | Turns off      | Cooling. Please wait.                                                                                                    |
| Lights<br>red    | Lights<br>red  | Turns off      | Lamp is not lit. The interior of the equipment may be too hot. Switch power OFF, wait 20 minutes until the equipment cools, and Switch power ON again. Replace the lamp if the same problem occurs.                                                                                                    |
| Lights<br>red    | Blinks<br>red  | Turns off      | Lamp or lamp cover is not found, or hasn't been fitted in correctly.  Switch power OFF, and wait for 45 minutes until the equipment cools. Check fitting of the lamp and lamp cover, and switch power ON again. Contact your dealer if the same problem occurs again.                                                                       |
| Lights<br>red    | Turns off      | Blinks<br>red  | The cooling fan is not operating. Switch power OFF, and wait for 20 minutes until the equipment cools. Check for foreign matters in the fan, and switch power ON again. Contact your dealer if the same problem occurs again.                                                                                                    |
| Fightsurf<br>red | PERFISION UNT- | Lights<br>red  | The interior of the equipment is too hot. *1) Switch power OFF, and wait for 20 minutes until the equipment cools. Check whether the ventilation openings are blocked, whether the air filter is dirty, or whether the ambient temperature exceeds 35 °C. Then switch power ON again. Contact your dealer if the same problem occurs again. |

<sup>\*1)</sup> When the internal temperature becomes excessive power is switched OFF automatically for safety reasons, and the indicator is extinguished. Set the power switch to [O] and wait for 20 minutes until the equipment has cooled sufficiently.

# TROUBLESHOOTING (continued)

# **Symptom**

Before requesting repair, check in accordance with the following chart. If the situation cannot be corrected, then contact your dealer.

## Table 10. Symptom

| Symptom                                     | Possible cause                                               | Remedy                                                                                 | Page  |  |
|---------------------------------------------|--------------------------------------------------------------|----------------------------------------------------------------------------------------|-------|--|
| The power is not                            | The main power switch is not turned on.                      | Turn on the main power switch.                                                         | 0.0   |  |
| turned on.                                  | The power cord is disconnected.                              | Plug the power cord into an AC power outlet.                                           | 8,9   |  |
| No video or audio.                          | The input is not correctly set.                              | Use the projector or remote control transmitter to set.                                | 10    |  |
| Tto viaco or addio.                         | No signal input.                                             | Connect correctly.                                                                     | 7,8   |  |
|                                             | The projector is not correctly connected.                    | Connect correctly.                                                                     | 7,8   |  |
| Video is present but no audio.              | The volume is set to minimum.                                | Press VOLUME ⊘ on the remote control or display the menu screen and adjust the volume. | 11,15 |  |
|                                             | Mute is turned on.                                           | Press the MUTE ® button.                                                               | 11    |  |
|                                             | The projector is not correctly connected.                    | Connect correctly.                                                                     | 7,8   |  |
| Audio is present but no video.              | The brightness adjustment knob is rotated fully clockwise.   | Select BRIGHT with the MENU button and the press the                                   | 12    |  |
|                                             | The slide lens door is still closed.                         | Open the slide lens door.                                                              | 9     |  |
| Colors are pale and color matching is poor. | Color density and color matching are not correctly adjusted. | Adjust the video.                                                                      | 12    |  |
| Imagaa ara dark                             | Brightness and contrast are not correctly adjusted.          | Adjust the video.                                                                      | 12    |  |
| Images are dark.                            | The lamp is nearing the end of its service life.             | Replace with a new lamp.                                                               | 17    |  |
| ides is blusted.com                         | Focus or H PHASE is out of adjustment.                       | Adjust the focus or H PHASE.                                                           | 9,12  |  |

# **SPECIFICATIONS**

**NOTE**: This specifications are subject to change without notice.

Table 11. Specifications

| Ite                   | em              | Specification                                                                                                    |  |  |  |  |  |
|-----------------------|-----------------|----------------------------------------------------------------------------------------------------|--|--|--|--|--|
| Product name          |                 | Liquid crystal projector                                                                                                    |  |  |  |  |  |
| Liquid Panel size     |                 | .3 cm (0.9 type)                                                                                                    |  |  |  |  |  |
| crystal               | Drive system    | TFT active matrix                                                                                                    |  |  |  |  |  |
| panel Pixels          |                 | 480,000 pixels (800 horizontal x 600 vertical)                                                                                                    |  |  |  |  |  |
| Lens                  |                 | Zoom lens F=1.7 ~ 2.0 f=37.5 ~ 45.1 mm                                                                                                    |  |  |  |  |  |
| Lamp                  |                 | 160 W UHB                                                                                                    |  |  |  |  |  |
| Speaker               |                 | 1.0 W + 1.0W (Stereo)                                                                                                    |  |  |  |  |  |
| Power suppl           | у               | AC100 ~ 120V, 2.8A / AC220 ~ 240V, 1.2A                                                                                                    |  |  |  |  |  |
| Power consu           | umption         | 250W                                                                                                    |  |  |  |  |  |
| Temperature           | range           | 0 ~ 35°C (Operating)                                                                                                    |  |  |  |  |  |
| Size                  |                 | 298 (W) x 94.6 (H) x 228 (D) mm                                                                                                    |  |  |  |  |  |
| Weight (mas           | s)              | 3.25 kg                                                                                                    |  |  |  |  |  |
| RGB signal            | RGB IN 1/2      | Video: Analog 0.7Vp-p, 75Ω terminator (positive)<br>H/V. sync.: TTL level (positive/negative)<br>Composite sync.: TTL level<br>D-sub 15-pin shrink jack |  |  |  |  |  |
| <b>F</b> - 2          | AUDIO IN<br>1/2 | 200mVrms, 50 k $\Omega$ (max. 3.0Vp-p) Stereo mini jack                                                                                                 |  |  |  |  |  |
|                       | VIDEO IN        | 1.0Vp-p, $75\Omega$ terminator RCA jack                                                                                                    |  |  |  |  |  |
| Video<br>signal input | S-VIDEO IN      | Brightness signal: 1.0Vp-p, $75\Omega$ terminator<br>Color signal: 0.286Vp-p (burst signal), $75\Omega$ terminator<br>Mini DIN 4-pin jack               |  |  |  |  |  |
|                       | AUDIO IN<br>R/L | 200mVrms, 50 kΩ (max. 3.0Vp-p)<br>RCA jack                                                                                                    |  |  |  |  |  |
| Signal                | RGB OUT         | Video: Analog 0.7Vp-p, 75Ω output impedance (positive) H/V. sync.: TTL level (positive/negative) Composite sync.: TTL level D-sub 15-pin shrink jack    |  |  |  |  |  |
| iscol                 | AUDIO OUT       | 200mVrms, output impedance 1 k $\Omega$ (max. 3.0Vp-p) Stereo mini jack                                                                                 |  |  |  |  |  |
| Control TRU functions | CONTROL         | D-sub 15-pin shrink plug LAMPS AND ACCESSORIES USB jack (B type)                                                                                        |  |  |  |  |  |

# WARRANTY AND AFTER-SERVICE

If a problem occurs with the equipment, first refer to the P.20 "TROUBLESHOOTING" section and run through the suggested checks. If this does not resolve the problem contact your dealer or service company. If repairs are possible, and desirable, they will be charged.

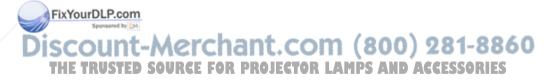

# **Dimension Diagram**

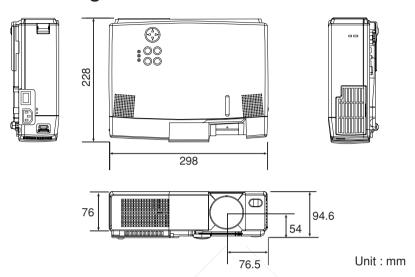

# **RGB Signal Pin Assignment**

| Pin<br>No | Signal                     | Pin<br>No | Signal              |
|-----------|----------------------------|-----------|---------------------|
| 1         | Video input Red            | 11        | -                   |
| 2         | Video input Green          |           | RGB IN 1: SDA(DDC)  |
| 3         | Video input Blue           | 12        | RGB IN 2: -         |
| 4         | -                          |           | RGB OUT: -          |
| 5         | Ground                     | 13        | H. sync./ Composite |
| 6         | Ground Red                 | 13        | sync.               |
| 7         | Ground Green               | 14        | Vertical sync       |
| 8         | Ground Blue                |           | RGB IN 1: SCL(DDC)  |
| 9-ix      | YourDLP.com                | 15        | RGB IN 2: -         |
| 10        | Ground of by Market Street |           | RGB OUT: -          |

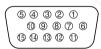

D-sub 15-pin shrink jack

(800) 281-8860

# S-Video Signal Pin Assignment

|        | <u>iazien zaakee lak Lkajeriak fuli</u>       |
|--------|-----------------------------------------------|
| Pin No | Signal                                        |
| 1      | Color:0.286Vp-p (burst signal),75Ω terminator |
| 2      | Brightness:1.0Vp-p, $75\Omega$ terminator     |
| 3      | Ground                                        |
| 4      | Ground                                        |

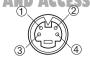

mini DIN 4-pin

# **Example of computer signal**

| Resolution<br>H × V | fH (kHz) | fV (Hz) | Rating Signal mod |             | Display<br>mode |
|---------------------|----------|---------|-------------------|-------------|-----------------|
| 720 × 400           | 37.9     | 85.0    | VESA              | TEXT        | Zoom in         |
| 640 × 480           | 31.5     | 59.9    | VESA              | VGA (60Hz)  | Zoom in         |
| 640 × 480           | 35.0     | 66.7    |                   | Mac13"mode  | Zoom in         |
| 640 × 480           | 37.9     | 72.8    | VESA              | VGA (72Hz)  | Zoom in         |
| 640 × 480           | 37.5     | 75.0    | VESA              | VGA (75Hz)  | Zoom in         |
| 640 × 480           | 43.3     | 85.0    | VESA              | VGA (85Hz)  | Zoom in         |
| 800 × 600           | 35.2     | 56.3    | VESA              | SVGA (56Hz) |                 |
| 800 × 600           | 37.9     | 60.3    | VESA              | SVGA (60Hz) |                 |
| 800 × 600           | 48.1     | 72.2    | VESA              | SVGA (72Hz) |                 |
| 800 × 600           | 46.9     | 75.0    | VESA              | SVGA (75Hz) |                 |
| 800 × 600           | 53.7     | 85.1    | VESA              | SVGA (85Hz) |                 |
| 832 × 624           | 49.7     | 74.5    | /                 | Mac16"mode  | Zoom out        |
| 1024 × 768          | 48.4     | 60.0    | VESA              | XGA (60Hz)  | Zoom out        |
| 1024 × 768          | 56.5     | 70.1    | VESA              | XGA (70Hz)  | Zoom out        |
| 1024 × 768          | 60.0     | 75.0    | VESA              | XGA (75Hz)  | Zoom out        |
| 1024 × 768          | 68.7     | 85.0    | VESA              | XGA (85Hz)  | Zoom out        |
| 1280 × 1024         | 64.0     | 60.0    | VESA              | SXGA (60Hz) | Zoom out *      |

#### NOTE:

- Some computers may have multiple display screen modes. Use of some of these modes will not be possible with this projector.
- Be sure to check jack type, signal level, timing and resolution before connecting this projector to a computer.
- Depending on the input signal, full-size display may not be possible in some cases. Refer to the number of display pixels above.
- \* It becomes the simple display of thinning out data.

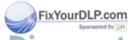

# Initial set signals

The following signals are used for the initial settings.

The signal timing of some computer models may be different. In such case, refer to adjust the V.POSIT and H.POSIT of the menu.

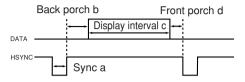

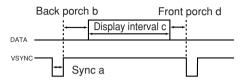

| Computer /       | Horizontal signal timing (µs) |     |      | Computer / | Vertic           | al signal | timimg | (lines) |    |
|------------------|-------------------------------|-----|------|------------|------------------|-----------|--------|---------|----|
| Signal           | а                             | b   | С    | d          | Signal           | а         | b      | С       | d  |
| TEXT             | 2.0                           | 3.0 | 20.3 | 1.0        | TEXT             | 3         | 42     | 480     | 1  |
| VGA (60Hz)       | 3.8                           | 1.9 | 25.4 | 0.6        | VGA (60Hz)       | 2         | 33     | 480     | 10 |
| Mac 13"mode      | 2.1                           | 3.2 | 21.2 | 2.1        | Mac 13"mode      | 3         | 39     | 480     | 3  |
| VGA (72Hz)       | 1.3                           | 3.8 | 20.3 | 1.0        | VGA (72Hz)       | 3         | 28     | 480     | 9  |
| VGA (75Hz)       | 2.0                           | 3.8 | 20.3 | 0.5        | VGA (75Hz)       | 3         | 16     | 480     | 1  |
| VGA (85Hz)       | 1.6                           | 2.2 | 17.8 | 1.6        | VGA (85Hz)       | 3         | 25     | 480     | 1  |
| SVGA (56Hz)      | 2.0                           | 3.6 | 22.2 | 0.7        | SVGA (56Hz)      | 2         | 22     | 600     | 1  |
| SVGA (60Hz)      | 3.2                           | 2.2 | 20.0 | 1.0        | SVGA (60Hz)      | 4         | 23     | 600     | 1  |
| SVGA (72Hz)      | 2.4                           | 1.3 | 16.0 | 1.1        | SVGA (72Hz)      | 6         | 23     | 600     | 37 |
| SVGA (75Hz)      | 1.6                           | 3.2 | 16.2 | 0.3        | SVGA (75Hz)      | 3         | 21     | 600     | 1  |
| SVGA (85Hz)      | 1.1                           | 2.7 | 14.2 | 0.6        | SVGA (85Hz)      | 3         | 27     | 600     | 1  |
| Mac 16"mode      | 1.1                           | 3.9 | 14.5 | 0.6        | Mac 16"mode      | 3         | 39     | 624     | 1  |
| XGA (60Hz)       | 2.1                           | 2.5 | 15.8 | 0.4        | XGA (60Hz)       | 6         | 29     | 768     | 3  |
| XGA (70Hz)       | 1.8                           | 1.9 | 13.7 | 0.3        | XGA (70Hz)       | 6         | 29     | 768     | 3  |
| XGA (75Hz)       | 1.2                           | 2.2 | 13.0 | 0.2        | XGA (75Hz)       | 3         | 28     | 768     | 1  |
| XGA (85Hz)       | 1.0                           | 2.2 | 10.8 | 0.5        | XGA (85Hz)       | 3         | 36     | 768     | 1  |
| 1280×1024 (60Hz) | 1.0                           | 2.3 | 11.9 | 0.4        | 1280×1024 (60Hz) | 3         | 38     | 1024    | 1  |

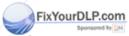

# **Connection to the Mouse Control**

#### 1. PS/2, ADB or Serial Mouse

- (1) Turn off the projector and computer, and connect the two units with the appropriate cable. For PS/2 mouse control (for IBM and compatible), use the enclosed mouse cable. For others, consult your dealer.
- (2) Disconnect the USB cable from the projector if it is connected. Then turn on the projector.
- (3) Turn on the computer.
- (4) Start the mouse function. If the mouse has not been started, reboot the computer (soft reboot or reboot buttons). Refer to the descriptions of "DISC PAD" and "MOUSE/RIGHT button" of page 4.

#### 2. USB Mouse

- (1) Connect the projector and computer with a suitable commercially available USB cable. Consult your dealer to get the cable, if you need.
- (2) Start the mouse function. Refer to the descriptions of "DISC PAD" and "MOUSE/RIGHT button" of page 4.

#### NOTE:

- Before connecting, read the instruction manuals of the devices to be connected.
- In the case of notebook type computers with an internal pointing device, the mouse control function will not work unless the internal pointing device is disabled. In such case, disable the internal pointing device and change the BIOS setting to select an external mouse before the operations described in (1) to (5) above.

Also, some computers may not have a utility program to operate a mouse.

Refer to the computer hardware manual for detail.

#### PS/2 Mouse

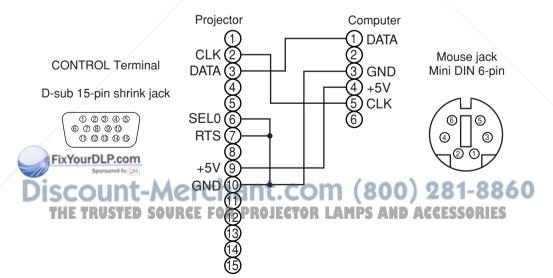

#### **ADB Mouse**

**CONTROL** Terminal

D-sub 15-pin shrink jack

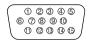

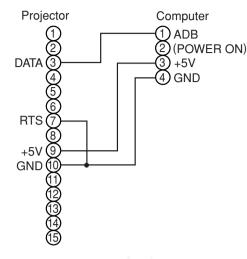

Mouse jack Mini DIN 4-pin

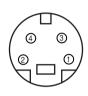

#### **Serial Mouse**

**CONTROL** Terminal

D-sub 15-pin shrink jack

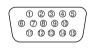

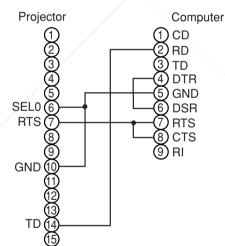

Mouse jack D-sub 9-pin

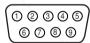

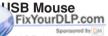

USB jack (B type) Projector Computer USB jack

THE TRUSTED SOUTH FOR PROJECTOR TAMES AND ACCEASORS IS

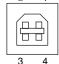

USB cable

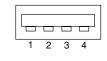

TECHNICA

# **RS-232C communication**

- (1) Turn off the projector and computer power supplies and connect with the RS-232C cable.
- (2) Turn on the computer power supply and, after the computer has started up, turn on the projector power supply.

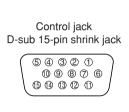

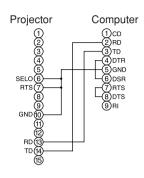

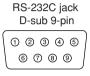

# **Communications setting**

19200bps, 8N1

#### 1 Protocol

Consist of header (7 bytes) + command data (6 bytes).

#### 2 Header

BE + EF + 03 + 06 + 00 + CRC\_low + CRC\_high CRC\_low: Lower byte of CRC flag for command data. CRC\_high: Upper byte of CRC flag for command data.

#### 3 Command data

#### Command data chart

| Action Type Setting code              |             | byte_3 byte | e_4 byte_5   |  |  |
|---------------------------------------|-------------|-------------|--------------|--|--|
| Action Type Setting code              | Action Type | :           | Setting code |  |  |
| FixYourDLP.com high low high low high | high low    | high lo     | w high       |  |  |

Action (byte\_0 - 1)

| Action  | Classification      | Content ZO 1-000                             |
|---------|---------------------|----------------------------------------------|
| THE TRU | SETD SOURCE FOR PRO | Change setting to desired value: CC ESSORIES |
| 2       | GET                 | Read projector internal setup value.         |
| 4       | INCREMENT           | Increment setup value by 1.                  |
| 5       | DECREMENT           | Decrement setup value by 1.                  |
| 6       | EXECUTE             | Run a command.                               |

## Requesting projector status (Get command)

- (1) Send the request code Header + Command data ('02H'+'00H'+ type (2 bytes) +'00H'+'00H') from the computer to the projector.
- (2) The projector returns the response code '1DH'+ data (2 bytes) to the computer.

#### Changing the projector settings (Set command)

- (1) Send the setting code Header + Command data ('01H'+'00H'+ type (2 bytes) + setting code (2 bytes)) from the computer to the projector.
- (2) The projector changes the setting based on the above setting code.
- (3) The projector returns the response code '06H' to the computer.

#### Using the projector default settings (Reset Command)

- (1) The computer sends the default setting code Header + Command data ('06H'+'00H'+ type (2 bytes) +'00H'+'00H') to the projector.
- (2) The projector changes the specified setting to the default value.
- (3) The projector returns the response code '06H' to the computer.

#### Increasing the projector setting value (Increment command)

- (1) The computer sends the increment code Header + Command data ('04H'+'00H'+ type (2 bytes) +'00H'+'00H') to the projector.
- (2) The projector in creases the setting value on the above setting code.
- (3) The projector returns the response code '06H' to the computer.

#### Decreasing the projector setting value (Decrement command)

- (1) The computer sends the decrement code Header + Command data ('05H'+'00H'+ type (2 bytes) +'00H' + '00H') to the projector.
- (2) The projector decreases the setting value on the above setting code.
- (3) The projector returns the response code '06H' to the computer.

## When a command sent by the projector cannot be understood by the computer

When the command sent by the projector cannot be understood, the error command '15H' is returned by the computer. Some times, the projector ignores RS-232C commands during other works. If the error command '15H' is returned, please send the same command again.

# When data sent by the projector cannot be practice

When the command sent by the projector cannot be practiced, the the error code '1cH' +'xxxxH' is returned.

hen the data length is greater than indicated by the data length code, the projector will ignore the

Conversely, when the data length is shorter than indicated by the data length code, an error code will be returned to the projector.

# THE TRUSTED SOURCE FOR PROJECTOR LAMPS AND ACCESSORIES NOTE:

- Operation cannot be guaranteed when the projector receives an undefined command or data.
- Provide an interval of at least 40ms between the response code and any other code.
- The projector outputs test data when the power supply is switched ON, and when the lamp is lit. Ignore this data.
- · Commands are not accepted during warm-up.

|             |           |               | Com   | manu   | data ci | iaii  |        |       |              |
|-------------|-----------|---------------|-------|--------|---------|-------|--------|-------|--------------|
| Names       |           | peration type |       | Header |         | -     |        | Comma | nd data      |
| Names       | "         | peration type |       | пеацег |         | CRC   | Action | Туре  | Setting code |
|             |           | Red           | BE EF | 03     | 06 00   | 3B D3 | 01 00  | 00 30 | 00 00        |
|             |           | Orange        | BE EF | 03     | 06 00   | AB D2 | 01 00  | 00 30 | 01 00        |
| Blank Color |           | Green         | BE EF | 03     | 06 00   | 5B D2 | 01 00  | 00 30 | 02 00        |
|             | Set       | Blue          | BE EF | 03     | 06 00   | CB D3 | 01 00  | 00 30 | 03 00        |
|             |           | Purple        | BE EF | 03     | 06 00   | FB D1 | 01 00  | 00 30 | 04 00        |
|             |           | White         | BE EF | 03     | 06 00   | 6B D0 | 01 00  | 00 30 | 05 00        |
|             |           | Black         | BE EF | 03     | 06 00   | 9B D0 | 01 00  | 00 30 | 06 00        |
|             |           | Get           | BE EF | 03     | 06 00   | 08 D3 | 02 00  | 00 30 | 00 00        |
|             |           | Normal        | BE EF | 03     | 06 00   | C7 D2 | 01 00  | 01 30 | 00 00        |
|             | 0-4       | H Inverse     | BE EF | 03     | 06 00   | 57 D3 | 01 00  | 01 30 | 01 00        |
| Mirror      | Set       | V Inverse     | BE EF | 03     | 06 00   | A7 D3 | 01 00  | 01 30 | 02 00        |
|             |           | H&V Inverse   | BE EF | 03     | 06 00   | 37 D2 | 01 00  | 01 30 | 03 00        |
|             |           | Get           | BE EF | 03     | 06 00   | F4 D2 | 02 00  | 01 30 | 00 00        |
|             |           | Normal        | BE EF | 03     | 06 00   | 83 D2 | 01 00  | 02 30 | 00 00        |
| Freeze      | Set       | Freeze        | BE EF | 03     | 06 00   | 13 D3 | 01 00  | 02 30 | 01 00        |
|             |           | Get           | BE EF | 03     | 06 00   | B0 D2 | 02 00  | 02 30 | 00 00        |
|             |           | Red           | BE EF | 03     | 06 00   | 7F D3 | 01 00  | 03 30 | 00 00        |
|             |           | Orange        | BE EF | 03     | 06 00   | EF D2 | 01 00  | 03 30 | 01 00        |
|             |           | Green         | BE EF | 03     | 06 00   | 1F D2 | 01 00  | 03 30 | 02 00        |
| Marri Oalar | Set       | BLUE          | BE EF | 03     | 06 00   | 8F D3 | 01 00  | 03 30 | 03 00        |
| Menu Color  |           | Purple        | BE EF | 03     | 06 00   | BF D1 | 01 00  | 03 30 | 04 00        |
|             |           | Transparent   | BE EF | 03     | 06 00   | 2F D0 | 01 00  | 03 30 | 05 00        |
|             |           | Gray          | BE EF | 03     | 06 00   | DF D0 | 01 00  | 03 30 | 06 00        |
|             |           | Get           | BE EF | 03     | 06 00   | 4C D3 | 02 00  | 03 30 | 00 00        |
|             |           | Turn ON       | BE EF | 03     | 06 00   | 0B D2 | 01 00  | 04 30 | 00 00        |
| Startup     | Set       | Turn OFF      | BE EF | 03     | 06 00   | 9B D3 | 01 00  | 04 30 | 01 00        |
|             |           | Get           | BE EF | 03     | 06 00   | 38 D2 | 02 00  | 04 30 | 00 00        |
|             |           | English       | BE EF | 03     | 06 00   | F7 D3 | 01 00  | 05 30 | 00 00        |
|             |           | Français      | BE EF | 03     | 06 00   | 67 D2 | 01 00  | 05 30 | 01 00        |
| FixYourDL   | P.cor     | n Deutsch     | BE EF | 03     | 06 00   | 97 D2 | 01 00  | 05 30 | 02 00        |
| Spans       | ored by D | Español       | BE EF | 03     | 06 00   | 07 D3 | 01 00  | 05 30 | 03 00        |
| iscou       | Set       | Italiano      | BE EF | 03     | 06 00   | 37 D1 | 01 00  | 05 30 | 04 00        |
| Language    |           | Norsk         | BE EF | 03     | 06_00   | A7 D0 | 01 00  | 05 30 | 05 00        |
| THE TRU     | PTE       | Nederlands    | BE EF | 03     | 06 00   | 57 D0 | 01 00  | 05 30 | 06 00        |
|             |           | Português     | BE EF | 03     | 06 00   | C7 D1 | 01 00  | 05 30 | 07 00        |
|             |           | Japanese      | BE EF | 03     | 06 00   | 37 D4 | 01 00  | 05 30 | 08 00        |
|             |           | Get           | BE EF | 03     | 06 00   | C4 D3 | 02 00  | 05 30 | 00 00        |
|             |           |               |       |        |         |       |        |       |              |

| Command data          |                |       |             |           |       |       |        |       |              |
|-----------------------|----------------|-------|-------------|-----------|-------|-------|--------|-------|--------------|
| Names                 | Operation type |       | 1           | Header    |       | CRC   | Action | Type  | Setting code |
|                       | G              | et    | BE EF       | 03        | 06 00 | 7C D2 | 02 00  | 07 30 | 00 00        |
| Magnify               |                | ment  | BE EF       | 03        | 06 00 | 1A D2 | 04 00  | 07 30 | 00 00        |
| ,                     | Decre          | ement | BE EF       | 03        | 06 00 | CB D3 | 05 00  | 07 30 | 00 00        |
|                       | G              | et    | BE EF       | 03        | 06 00 | 08 86 | 02 00  | 10 31 | 00 00        |
| Timer                 | Incre          | ment  | BE EF       | 03        | 06 00 | CE 86 | 04 00  | 10 31 | 00 00        |
|                       | Decre          | ement | BE EF       | 03        | 06 00 | BF 87 | 05 00  | 10 31 | 00 00        |
|                       | G              | et    | BE EF       | 03        | 06 00 | 08 86 | 02 00  | 10 31 | 00 00        |
| Auto off              | Incre          | ment  | BE EF       | 03        | 06 00 | 6E 86 | 04 00  | 10 31 | 00 00        |
|                       | Decre          | ement | BE EF       | 03        | 06 00 | BF 87 | 05 00  | 10 31 | 00 00        |
| Brightness Reset      | Exe            | cute  | BE EF       | 03        | 06 00 | 58 D3 | 06 00  | 00 70 | 00 00        |
| Contrast Reset        | Exe            | cute  | BE EF       | 03        | 06 00 | A4 D2 | 06 00  | 01 70 | 00 00        |
| V.Position Reset      | Exe            | cute  | BE EF       | 03        | 06 00 | E0 D2 | 06 00  | 02 70 | 00 00        |
| H.Position Reset      | Execute        |       | BE EF       | 03        | 06 00 | IC D3 | 06 00  | 03 70 | 00 00        |
| H.Size Reset          | Execute        |       | BE EF       | 03        | 06 00 | 68 D2 | 06 00  | 04 70 | 00 00        |
| Color Balance R Reset | Execute        |       | BE EF       | 03        | 06 00 | 94 D3 | 06 00  | 05 70 | 00 00        |
| Color Balance B Reset | Exe            | cute  | BE EF       | 03        | 06 00 | D0 D3 | 06 00  | 06 70 | 00 00        |
| Aspect Reset          | Execute        |       | BE EF       | 03        | 06 00 | 2C D2 | 06 00  | 07 70 | 00 00        |
| Video Format Reset    | Exe            | cute  | BE EF       | 03        | 06 00 | 38 D1 | 06 00  | 08 70 | 00 00        |
| Sharpness Reset       | Execute        |       | BE EF       | 03        | 06 00 | C4 D0 | 06 00  | 09 70 | 00 00        |
| Color Reset           | Execute        |       | BE EF       | 03        | 06 00 | 80 D0 | 06 00  | 0A 70 | 00 00        |
| Tint Reset            | Exe            | cute  | BE EF       | 03        | 06 00 | 7C D1 | 06 00  | 0B 70 | 00 00        |
| Keystone Reset        | Exe            | cute  | BE EF       | 03        | 06 00 | 08 D0 | 06 00  | 0C 70 | 00 00        |
| Mirror Reset          | Exe            | cute  | BE EF       | 03        | 06 00 | F4 D1 | 06 00  | 0D 70 | 00 00        |
| Blank Color Reset     | Exe            | cute  | BE EF       | 03        | 06 00 | B0 D1 | 06 00  | 0E 70 | 00 00        |
| Startup Reset         | Exe            | cute  | BE EF       | 03        | 06 00 | 4C D0 | 06 00  | 0F 70 | 00 00        |
| Auto                  | Exe            | cute  | BE EF       | 03        | 06 00 | 91 D0 | 06 00  | 0A 20 | 00 00        |
|                       | Set            | off   | BE EF       | 03        | 06 00 | FB D8 | 01 00  | 20 30 | 00 00        |
| Blank on/off          | Set            | on    | BE EF       | 03        | 06 00 | 6B D9 | 01 00  | 20 30 | 01 00        |
|                       | G              | et    | BE EF       | 03        | 06 00 | C8 D8 | 02 00  | 20 30 | 00 00        |
| /                     | Set            | off   | BE EF       | 03        | 06 00 | 07 D9 | 01 00  | 21 30 | 00 00        |
| Timer on/off          | Set            | on    | BE EF       | 03        | 06 00 | 97 D8 | 01 00  | 21 30 | 01 00        |
| FixYourDLP.com        | G              | et    | BE EF       | 03        | 06 00 | 34 D9 | 02 00  | 21 30 | 00 00        |
| Sponsored by UM       | AA             | -     | BE EF       | 03        | 06 00 | D9 D8 | 02 00  | 20 60 | 00 00        |
| ISCOUNT               | -7/1           |       | (Example of | of Return | n)    | 1 ( ) | (00)   | 1 22  | 17-886       |

00 00 01 00 02 00 03 00

(Normal) (Cover-error) (Fan-error) (Lamp-error) SS

04 00 05 00 06 00

(Temp-error)

(Air flow-error)

(Lamp-Time-over)

|                                         |                | 1         |        |     |        |       | Command data |                |          |    |                                                                                                    |    |       |       |
|-----------------------------------------|----------------|-----------|--------|-----|--------|-------|--------------|----------------|----------|----|----------------------------------------------------------------------------------------------------|----|-------|-------|
| Names                                   | Operation type |           | Header |     |        | CRC A |              | Action Type    |          |    |                                                                                                    |    |       |       |
|                                         | OFF            |           | BE     | FF  | 03     | 06    | 00           | 2A D3          | ₩        | 00 |                                                                                                    | 60 |       | 00    |
| Power                                   | Set            | ON        | BE     |     | 03     |       | 00           | BA D2          | 01       |    | 00                                                                                                    |    |       |       |
|                                         |                | Get       | BE     |     | 03     | 06    | 00           | 19 D3          | 02       |    |                                                                                                    |    |       |       |
| Input Source                            |                | RGB1      | BE     |     | 03     | 06    | 00           | FE D2          | 01       |    |                                                                                                    |    |       |       |
|                                         | Set            | RGB2      | BE     |     | 03     | 06    | 00           | 3E D0          | 01       |    | _                                                                                                    |    |       |       |
|                                         |                | Video     | BE     |     | 03     | 06    | 00           | 6E D3          | 01       |    |                                                                                                    |    |       |       |
|                                         |                | SVideo    | BE     |     | 03     | 06    | 00           | 9E D3          | 01       |    |                                                                                                    |    |       |       |
|                                         |                | Get       | BE     |     | 03     | 06    |              | CD D2          | 1 .      | 00 |                                                                                                    |    |       |       |
|                                         |                | Get       | BE     |     | 03     | 06    | 00           | 31 D3          | 02       |    |                                                                                                    |    |       |       |
| Volume                                  | Increment      |           | BE     |     | 03     | 06    | 00           | 57 D3          | 04       |    | -                                                                                                    |    |       |       |
|                                         | Decrement      |           | BE     |     | 03     | 06    | 00           | 86 D2          | <u> </u> | 00 |                                                                                                    |    |       |       |
|                                         |                | Normal    | BE     |     | 03     | 06    | 00           | 46 D3          | 01       |    |                                                                                                    |    |       |       |
| Mute<br>Brightness                      | Set            | Mute      | BE     |     | 03     | 06    | 00           | D6 D2          | 01       |    | -                                                                                                    |    |       |       |
|                                         |                |           | BE     |     | 03     | 06    | 00           | 75 D3          | -        | 00 |                                                                                                    |    |       |       |
|                                         |                | Get       |        | EF  | 03     |       | 00           | 89 D2          | 02       |    | _                                                                                                    |    |       |       |
|                                         | Get            |           | BE     |     | _      | 06    |              | 69 D2<br>EF D2 | -        |    |                                                                                                    |    |       |       |
|                                         | Increment      |           | BE     | _/_ | 03     | 06    | 00           | 3E D3          | 04       | 00 |                                                                                                    |    |       |       |
|                                         | Decrement      |           | -7     |     |        |       |              |                |          |    |                                                                                                    |    |       |       |
| Contrast  Color Balance R               | Get            |           | BE     |     | 03     | 06    | 00           | FD D3          | <u> </u> | 00 |                                                                                                    | _  |       |       |
|                                         | Increment      |           | BE     |     | 03     | 06    | 00           | 9B D3          | ₩        | 00 | _                                                                                                    | _  |       |       |
|                                         |                | Decrement |        | EF  | 03     | 06    | 00           | 4A D2          | -        | 00 | <u> </u>                                                                                                    |    |       |       |
|                                         | Get            |           | BE     |     | 03     |       | 00           | 01 D2          | —        | 00 |                                                                                                    |    | _     |       |
|                                         | Increment      |           | BE     |     | 03     |       | 00           | 67 D2          | 04       |    |                                                                                                    |    |       | _     |
|                                         | _/             | Decrement | BE     |     | 03     | 06    | 00           | B6 D3          | 05       |    | 0 00 60 00 6 | _  |       |       |
| Color<br>Balance B                      | Get            |           | BE     |     | 03     | 06    | 00           | 45 D2          | <u> </u> | 00 |                                                                                                    |    |       |       |
|                                         |                | Increment |        | EF  | 03     |       | 00           | 23 D2          | 04       |    |                                                                                                    |    |       |       |
|                                         | Decrement      |           | BE     |     | 03     |       | 00           | F2 D3          | -        | 00 |                                                                                                    |    |       |       |
| Keystone                                | Get            |           | BE     |     | 03     | 06    | 00           | B9 D3          | -        | 00 | -                                                                                                    |    |       |       |
|                                         | Increment      |           | BE     |     | 03     | 06    | 00           | DF D3          | 04       |    | -                                                                                                    |    |       |       |
|                                         | Decrement      |           | BE     |     | 03     |       | 00           | 0E D2          | -        | 00 |                                                                                                    |    |       |       |
| FixYourDLF                              | 48 180         | n 4:3     | BE     |     | 03     | 06    | 00           | 9E D0          | 01       | 00 | 08                                                                                                    | 20 | 00    | 00    |
| Aspect                                  | Set            | 16:9      | BE     | EF  | 03     | 06    | 00           | 0E D1          | 01       | 00 | 08                                                                                                    | 20 | 01    | 00    |
| ISCOU                                   | Small          |           | BE     | EF  | 03     | 06    | 00           | FE D1          | 01       | 00 | 08                                                                                                    | 20 | 8 702 | 00    |
| THE TRUS                                | STE            | Geturce   | BE     | EF. | R 03 E | 06    | 00           | AD D0          | 02       | 00 | 08                                                                                                    | 20 | ESS00 | 00 ES |
| Display                                 | Set            | Default   | BE     | EF  | 03     | 06    | 00           | 62 D1          | 01       | 00 | 09                                                                                                    | 20 | 00    | 00    |
|                                         |                | Bottom    | BE     | EF  | 03     | 06    | 00           | F2 D0          | 01       | 00 | 09                                                                                                    | 20 | 01    | 00    |
|                                         | Set            | DOLLOTTI  |        |     |        |       |              |                |          |    |                                                                                                    |    |       |       |
| Display<br>Position at<br>16:9 or Small | Set            | Тор       | BE     | EF  | 03     | 06    | 00           | 02 D0          | 01       | 00 | 09                                                                                                    | 20 | 02    | 00    |

| V.Position Inc Dec  H.Position Inc Dec  H.Size Inc Dec  H.Phase Inc Dec  Sharpness Inc | Get crement Get crement Crement | BE EF BE EF BE EF BE EF | 03<br>03<br>03<br>03 | 06 00<br>06 00<br>06 00 | CRC<br>0D 83<br>6B 83 | Action 02 00 04 00 | Type<br>00 21<br>00 21 | Setting code 00 00 |
|----------------------------------------------------------------------------------------|---------------------------------|-------------------------|----------------------|-------------------------|-----------------------|--------------------|------------------------|--------------------|
| V.Position Inc Dec H.Position Inc Dec H.Size Inc Dec H.Phase Inc Dec Sharpness Inc     | Get crement crement             | BE EF<br>BE EF          | 03                   | 06 00<br>06 00          | 6B 83                 |                    |                        |                    |
| H.Position Inc Dec  H.Size Inc Dec  H.Phase Inc Dec  Sharpness Inc                     | Get crement crement             | BE EF                   | 03                   | 06 00                   |                       | 04 00              | 00 21                  | 00.00              |
| H.Position Inc Dec  H.Size Inc Dec  H.Phase Inc Dec  Sharpness Inc                     | Get<br>crement<br>crement       | BE EF                   |                      |                         | DA 00                 |                    |                        | 00 00              |
| H.Position Inc Dec  H.Size Inc Dec  H.Phase Inc Dec  Sharpness Inc                     | rement                          |                         | 03                   |                         | BA 82                 | 05 00              | 00 21                  | 00 00              |
| H.Size Inc Dec  H.Phase Inc Dec  Sharpness Inc                                         | crement                         | BE EF                   |                      | 06 00                   | F1 82                 | 02 00              | 01 21                  | 00 00              |
| H.Size Inc Dec  H.Phase Inc Dec  Sharpness Inc                                         |                                 |                         | 03                   | 06 00                   | 97 82                 | 04 00              | 01 21                  | 00 00              |
| H.Size Inc Dec  H.Phase Inc Dec  Sharpness Inc                                         | Cot                             | BE EF                   | 03                   | 06 00                   | 46 83                 | 05 00              | 01 21                  | 00 00              |
| H.Phase Inc Dec Sharpness Inc                                                          | Get                             |                         | 03                   | 06 00                   | B5 82                 | 02 00              | 02 21                  | 00 00              |
| H.Phase Inc Dec Sharpness Inc                                                          | Increment                       |                         | 03                   | 06 00                   | D3 82                 | 04 00              | 02 21                  | 00 00              |
| H.Phase Inc Dec Sharpness Inc                                                          | Decrement                       |                         | 03                   | 06 00                   | 02 83                 | 05 00              | 02 21                  | 00 00              |
| Sharpness Inc                                                                          | Get                             |                         | 03                   | 06 00                   | 49 83                 | 02 00              | 03 21                  | 00 00              |
| Sharpness Inc                                                                          | Increment                       |                         | 03                   | 06 00                   | 2F 83                 | 04 00              | 03 21                  | 00 00              |
| Sharpness Inc                                                                          | Decrement                       |                         | 03                   | 06 00                   | FE 82                 | 05 00              | 03 21                  | 00 00              |
|                                                                                        | Get                             |                         | 03                   | 06 00                   | F1 72                 | 02 00              | 01 22                  | 00 00              |
| Dec                                                                                    | Increment                       |                         | 03                   | 06 00                   | 97 72                 | 04 00              | 01 22                  | 00 00              |
|                                                                                        | Decrement                       |                         | 03                   | 06 00                   | 46 73                 | 05 00              | 01 22                  | 00 00              |
|                                                                                        | Get                             |                         | 03                   | 06 00                   | B5 72                 | 02 00              | 02 22                  | 00 00              |
| Color Inc                                                                              | Increment                       |                         | 03                   | 06 00                   | D3 72                 | 04 00              | 02 22                  | 00 00              |
| Dec                                                                                    | Decrement                       |                         | 03                   | 06 00                   | 02 73                 | 05 00              | 02 22                  | 00 00              |
|                                                                                        | Get                             |                         | 03                   | 06 00                   | 49 73                 | 02 00              | 03 22                  | 00 00              |
| Tint Inc                                                                               | Increment                       |                         | 03                   | 06 00                   | 2F 73                 | 04 00              | 03 22                  | 00 00              |
| Dec                                                                                    | Decrement                       |                         | 03                   | 06 00                   | FE 72                 | 05 00              | 03 22                  | 00 00              |
|                                                                                        | Auto                            | BE EF                   | 03                   | 06 00                   | 9E 75                 | 01 00              | 00 22                  | 0A 00              |
|                                                                                        | NTSC                            | BE EF                   | 03                   | 06 00                   | FE 71                 | 01 00              | 00 22                  | 04 00              |
|                                                                                        | PAL                             | BE EF                   | 03                   | 06 00                   | 6E 70                 | 01 00              | 00 22                  | 05 00              |
| Set                                                                                    | SECAM                           | BE EF                   | 03                   | 06 00                   | 6E 75                 | 01 00              | 00 22                  | 09 00              |
| Video Format                                                                           | NTSC 4.43                       | BE EF                   | 03                   | 06 00                   | 5E 72                 | 01 00              | 00 22                  | 02 00              |
|                                                                                        | M-PAL                           | BE EF                   | 03                   | 06 00                   | FE 74                 | 01 00              | 00 22                  | 08 00              |
|                                                                                        |                                 |                         |                      |                         |                       |                    |                        |                    |
|                                                                                        | N-PAL                           | BE EF                   | 03                   | 06 00                   | 0E 71                 | 01 00              | 00 22                  | 07 00              |

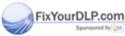

# REGULATORY NOTICES

# **FCC Statement Warning**

**WARNING:** This equipment has been tested and found to comply with the limits for a Class B digital device, pursuant to Part 15 of the FCC Rules. These limits are designed to provide reasonable protection against harmful interference in a residential installation. This equipment generates, uses, and can radiate radio frequency energy and, if not installed and used in accordance with the instructions, may cause harmful interference to radio communications. However, there is no guarantee that interference will not occur in a particular installation. If this equipment does cause harmful interference to radio or television reception, which can be determined by turning the equipment off and on, the user is encouraged to try to correct the interference by one or more of the following measures:

- Reorient or relocate the receiving antenna.
- Increase the separation between the equipment and receiver.
- Connect the equipment into an outlet on a circuit different from that to which the receiver is connected.
- Consult the dealer or an experienced radio/TV technician for help.

**INSTRUCTIONS TO USERS:** This equipment complies with the requirements of FCC (Federal Communication Commission) equipment provided that the following conditions are met.

The cables (Power cord, RGB cable and other cables) may have to be used with the core set to the projector side. Use the cables which are included with the projector or specified.

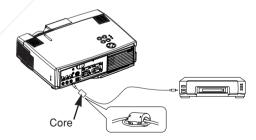

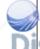

**CAUTION:** Changes or modifications not expressly approved by the party responsible for compliance could void the user's authority to operate the equipment.

# For the Customers in CANADA

NOTICE: This Class B digital apparatus complies with Canadian ICES-003.

# Pour les utilisateurs au Canada

**AVIS:** Cet appareil numérique de la Classe B est conforme à la norme NMB-003 du Canada.

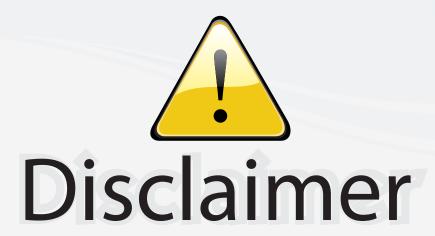

This user manual is provided as a free service by FixYourDLP.com. FixYourDLP is in no way responsible for the content of this manual, nor do we guarantee its accuracy. FixYourDLP does not make any claim of copyright and all copyrights remain the property of their respective owners.

#### About FixYourDLP.com

FixYourDLP.com (http://www.fixyourdlp.com) is the World's #1 resource for media product news, reviews, do-it-yourself guides, and manuals.

Informational Blog: http://www.fixyourdlp.com Video Guides: http://www.fixyourdlp.com/guides User Forums: http://www.fixyourdlp.com/forum

FixYourDLP's Fight Against Counterfeit Lamps: http://www.fixyourdlp.com/counterfeits

# Sponsors:

RecycleYourLamp.org – Free lamp recycling services for used lamps: http://www.recycleyourlamp.org

Lamp Research - The trusted 3rd party lamp research company: http://www.lampresearch.com

Discount-Merchant.com – The worlds largest lamp distributor: http://www.discount-merchant.com

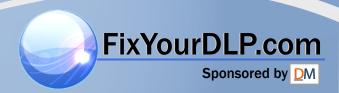